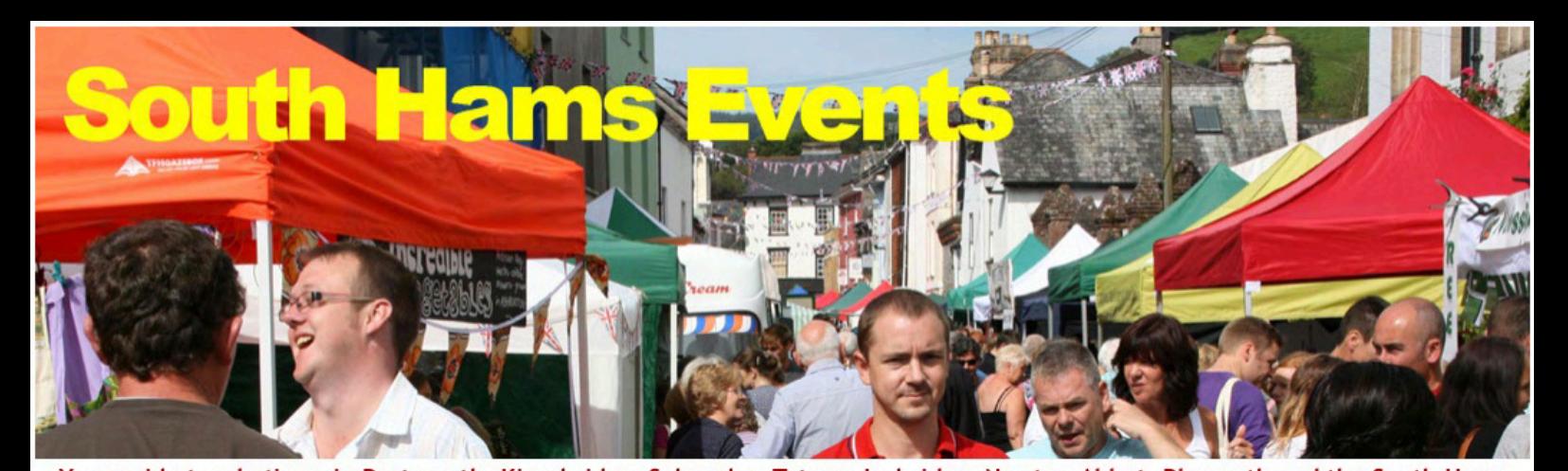

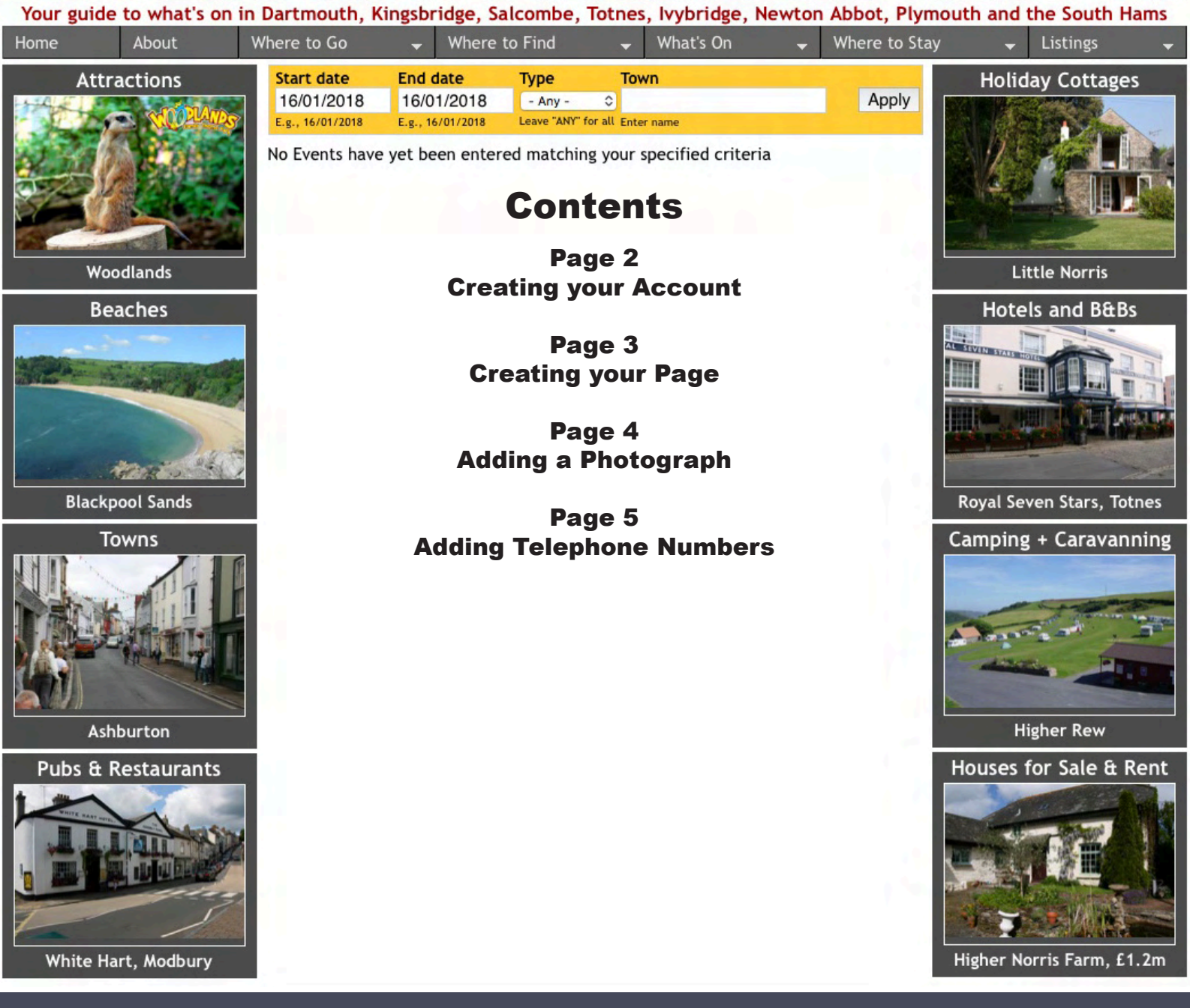

How to get Listed Directory Entry Please read before Registering

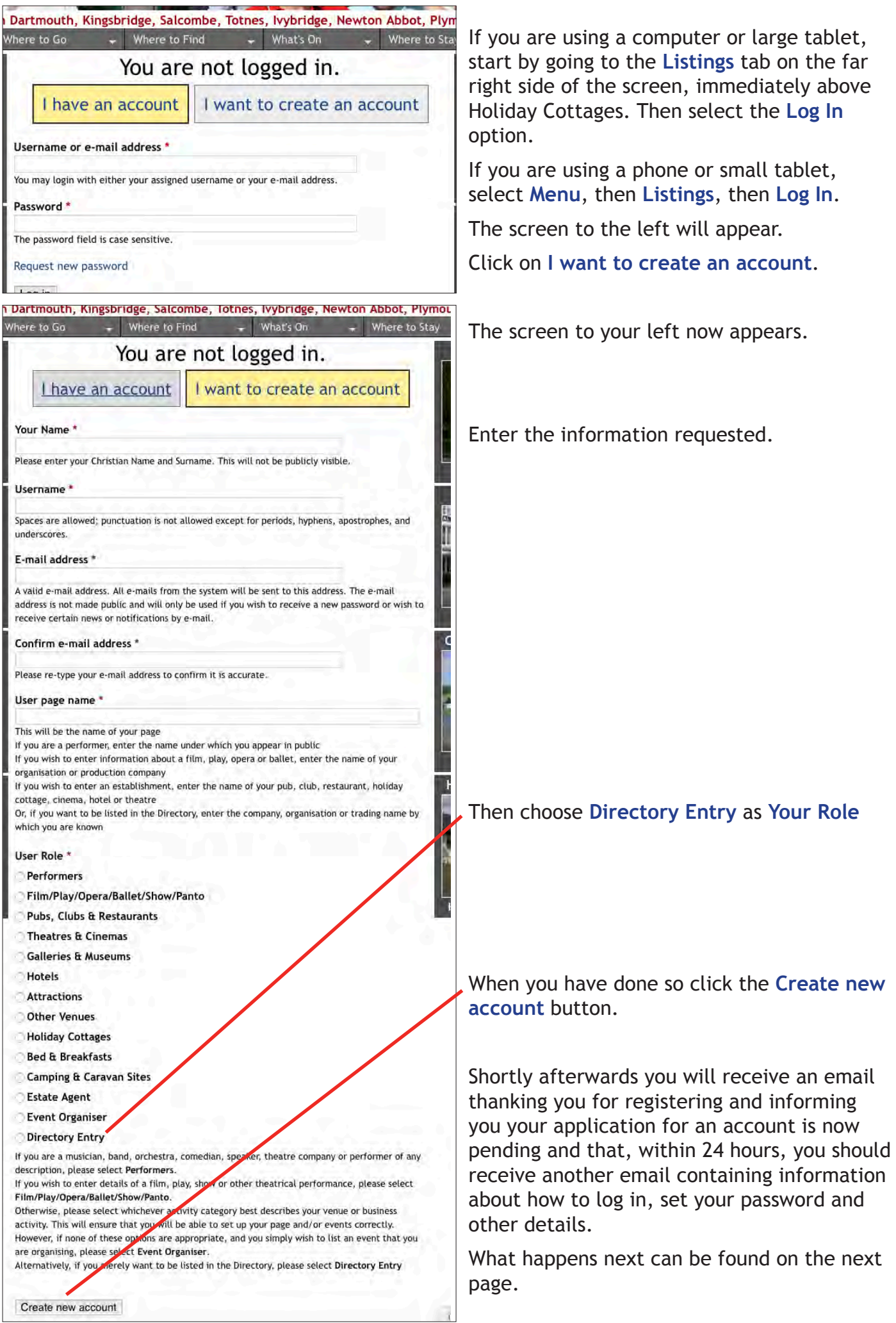

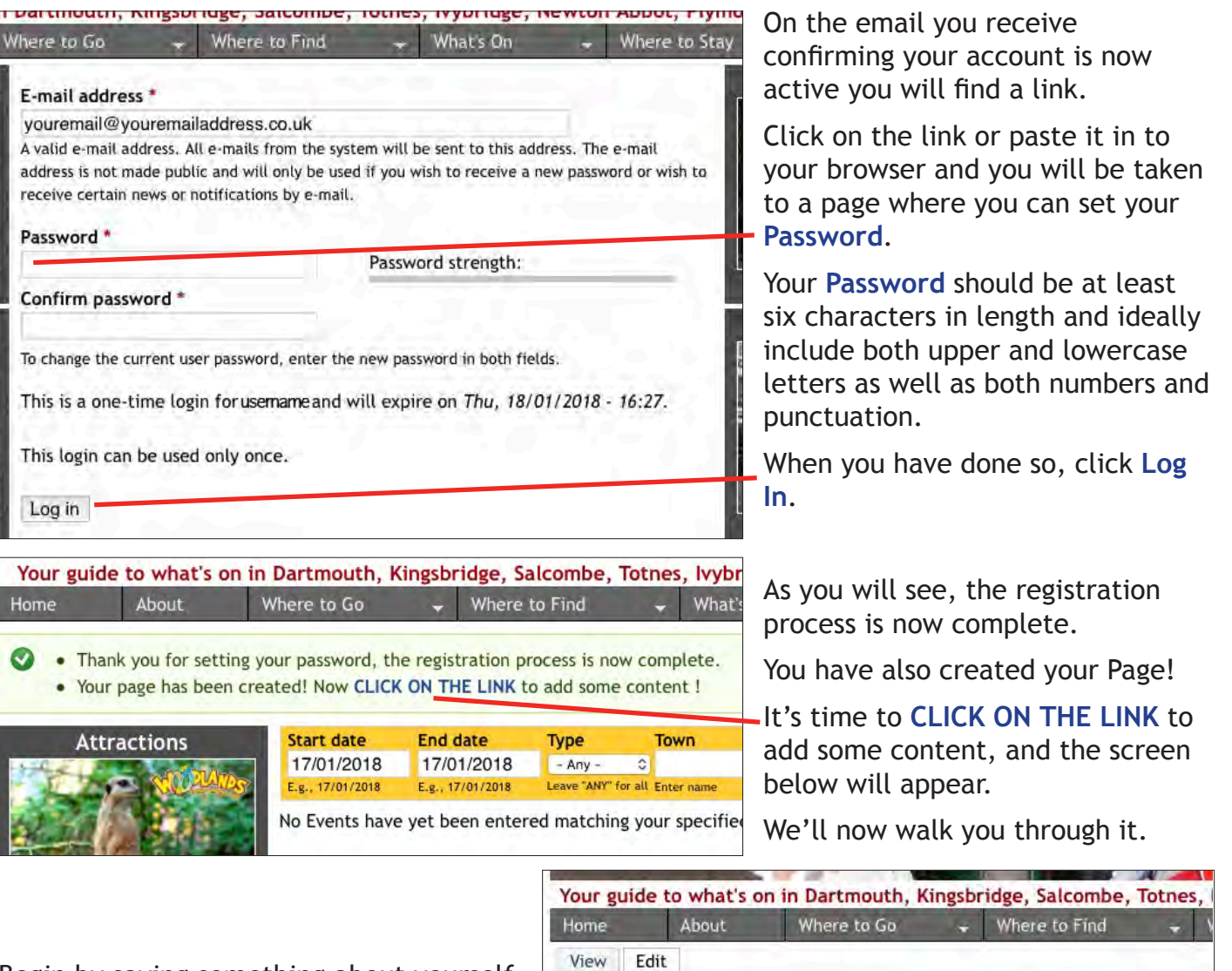

Begin by saying something about yourself and what you have to offer in the **Description field.** 

Next enter your business **Address**, making sure that the **Town/City** is its Postal Town, for example the correct Postal Town for South Pool is Kingsbridge, so "South Pool" should be entered in **Address 2** and "Kingsbridge" in **Town/ City**.

Unfortunately, unless you know the Google map URL that identifies the location of this establishment, you now have to enter its full postal address again in the **Location map** field and click on the **Get location** button.

When you have done so, if the map marker is not located quite correctly you can drag it to where it should be.

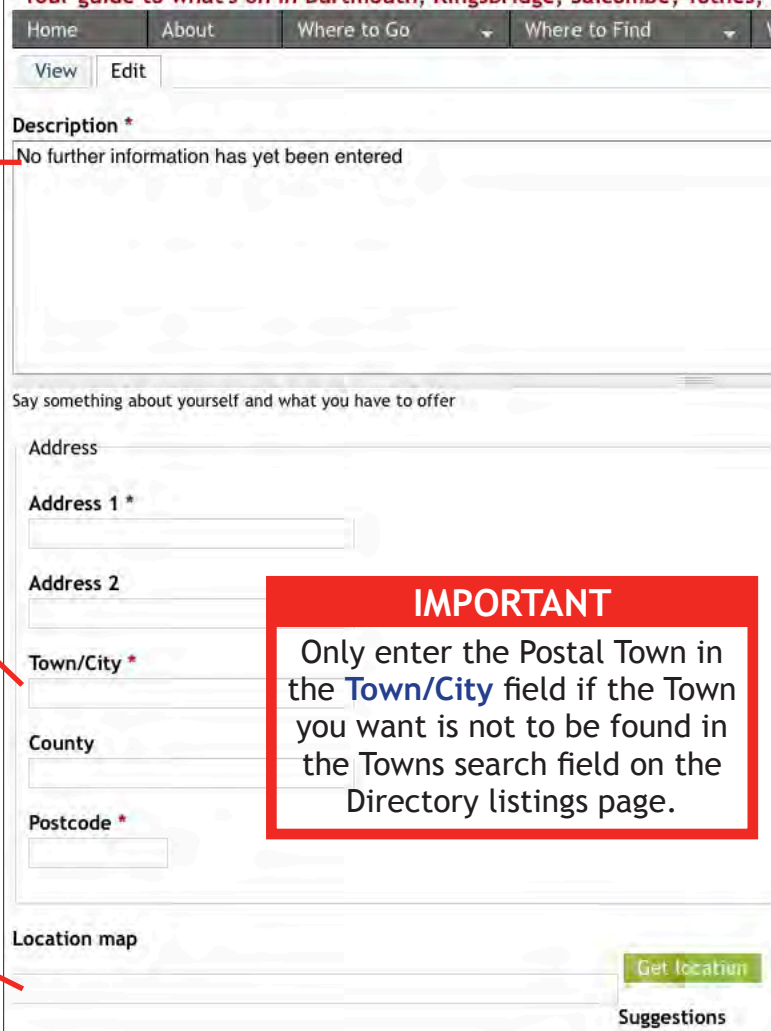

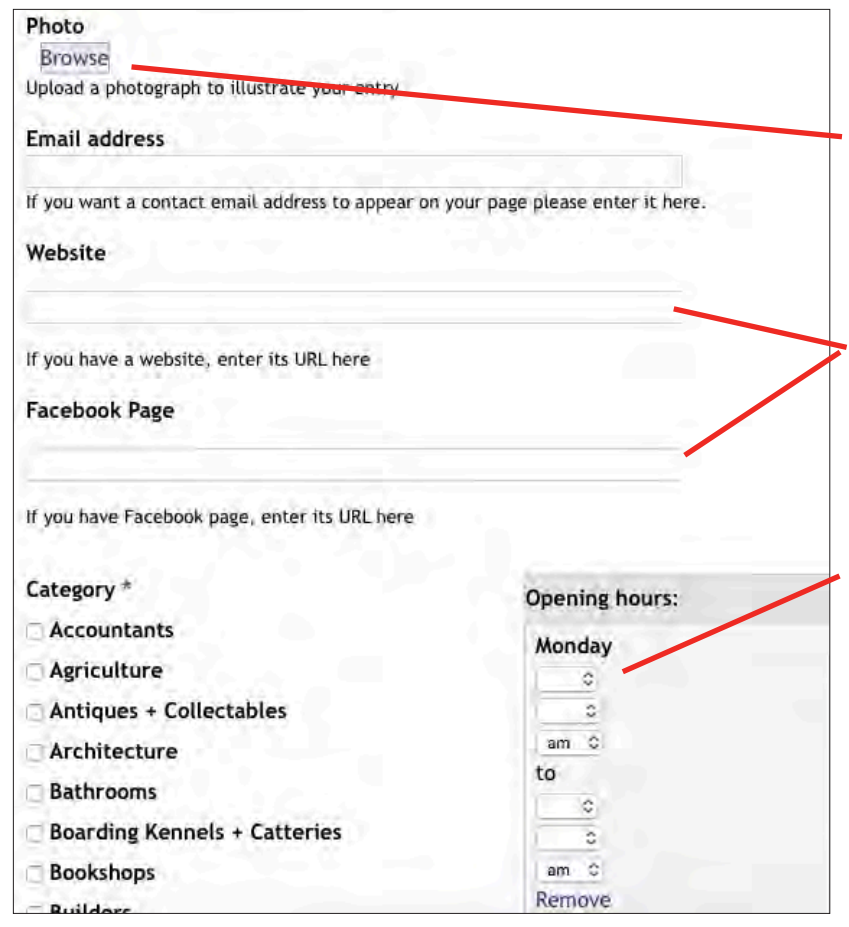

Include a **Photo** of your business to appear both on your page and in the listings by first clicking on the **Browse** button and then following the instructions at the bottom of this page.

You can also include links to your **Website** and **Facebook Page** if you wish.

Next enter your Opening hours, beginning with when you open on a **Monday** and then when you close on a **Monday**.

Repeat for each day of the week, concluding on the **Sunday**.

(*Apologies if your opening times are the same on some or all of the days in the week, you still have to enter the times for each day. Only leave blank those days you remain closed*)

Now go to the next page.

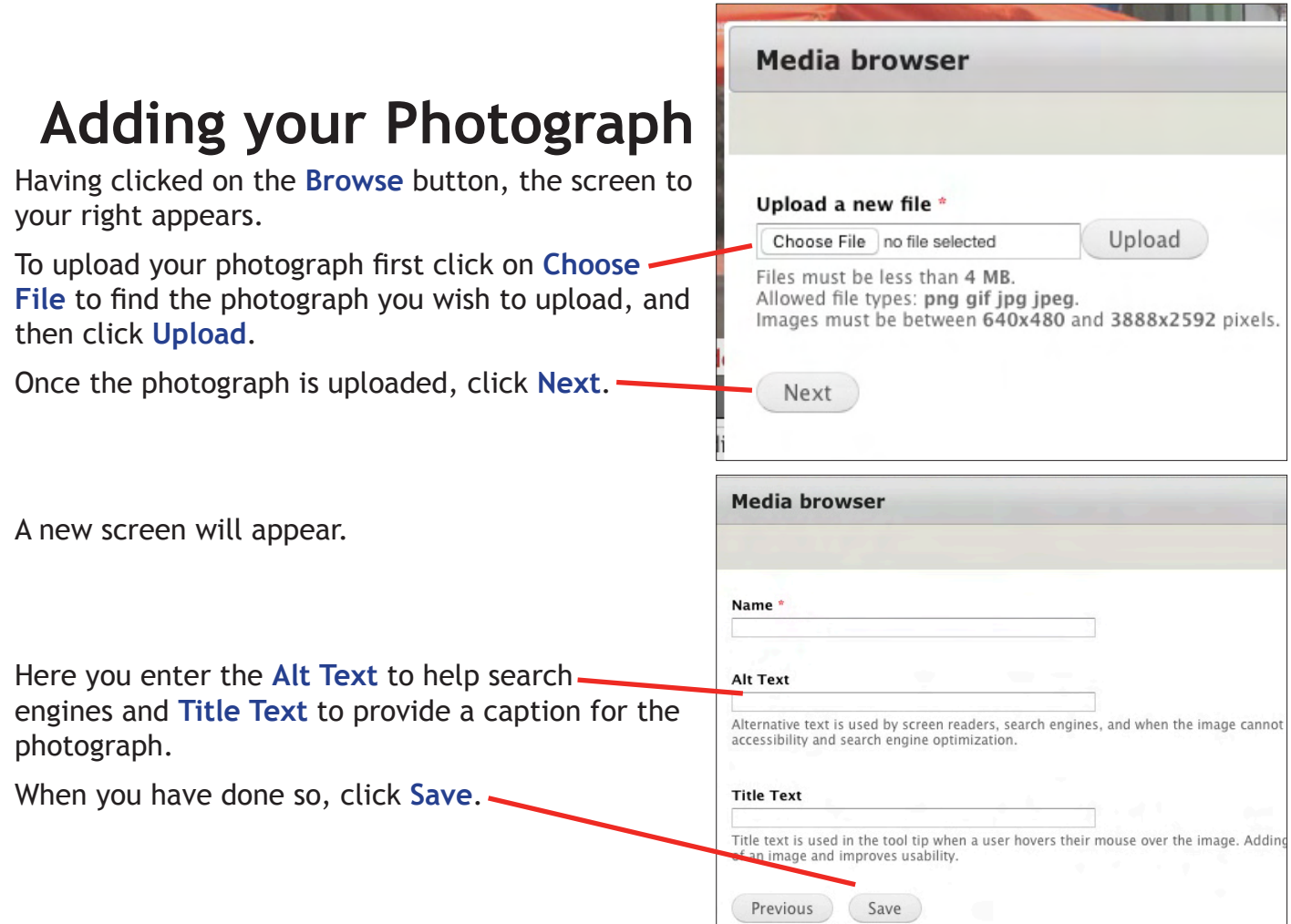

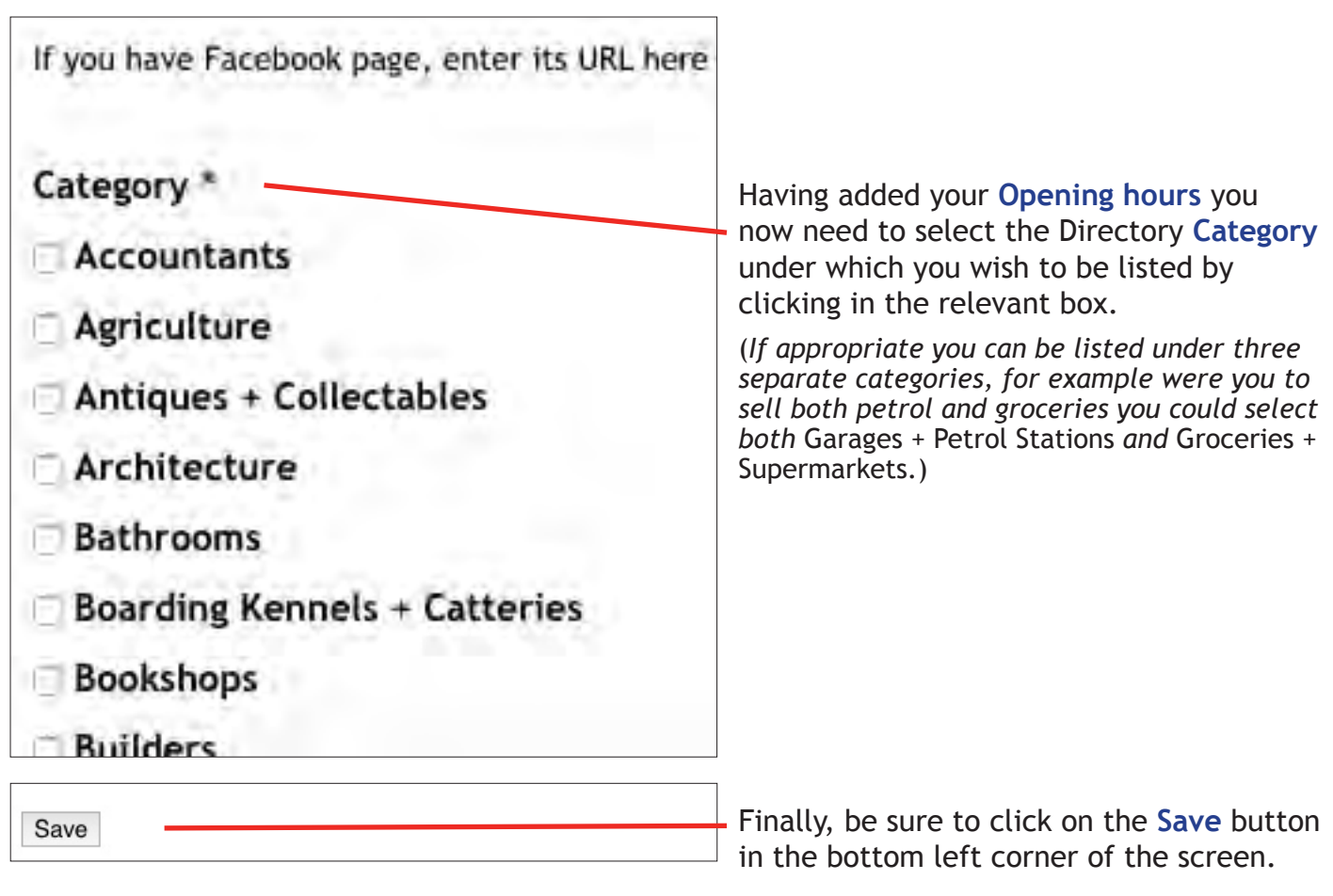

Your Directory Entry is very nearly complete! Just your telephone number to add!

## **Telephone Numbers**

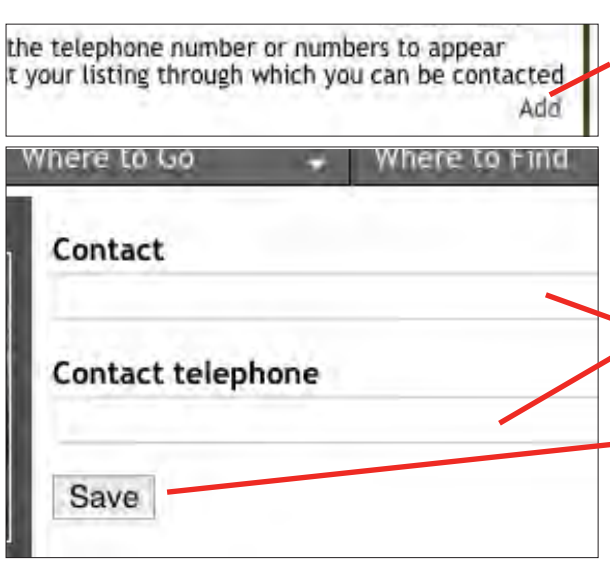

To include a telephone number (or numbers) by which you can be contacted, and you can enter up to three separate numbers, click on the **Add** link in the **Contact Information** box on your page.

The screen to your left will appear.

Enter the phone number, specifying whose or what number this is, for example *Reception*, *Telephone* or *Sales*, in the **Contact** field and the number itself in the **Contact telephone** field.

Having done so, click on the **Save** button.

To add another number, click on the **Add** link again.